## UNIVERSITÉ PARIS-SACLAY

## **ZOOM WEBCONFÉRENCE**

## **Webconférence**

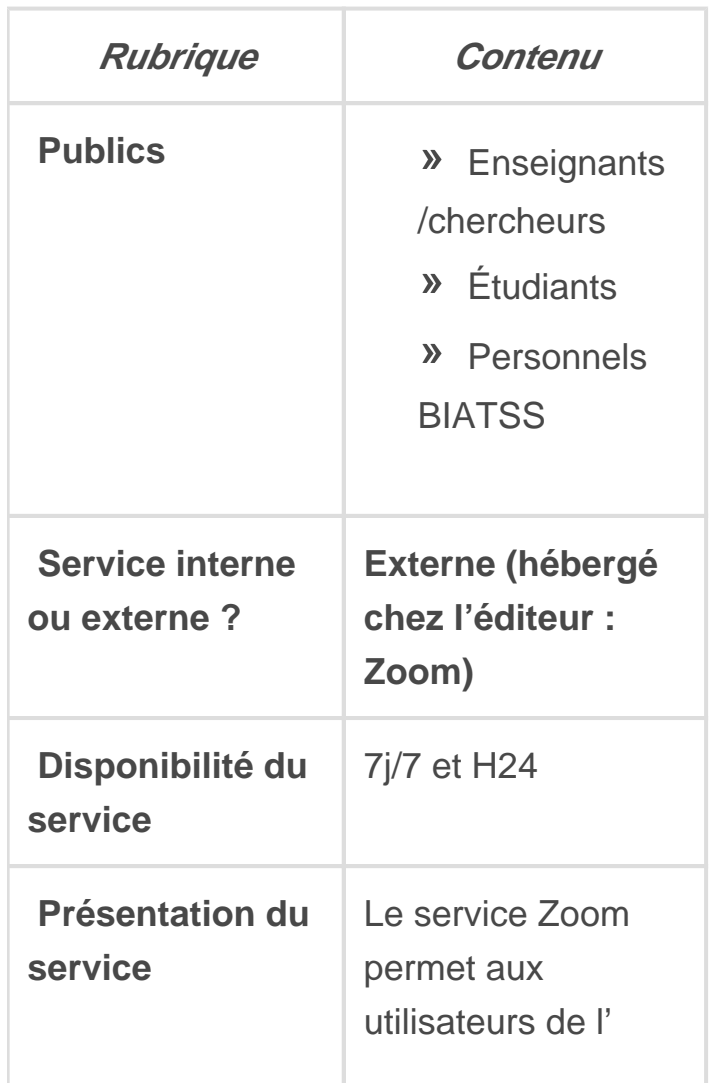

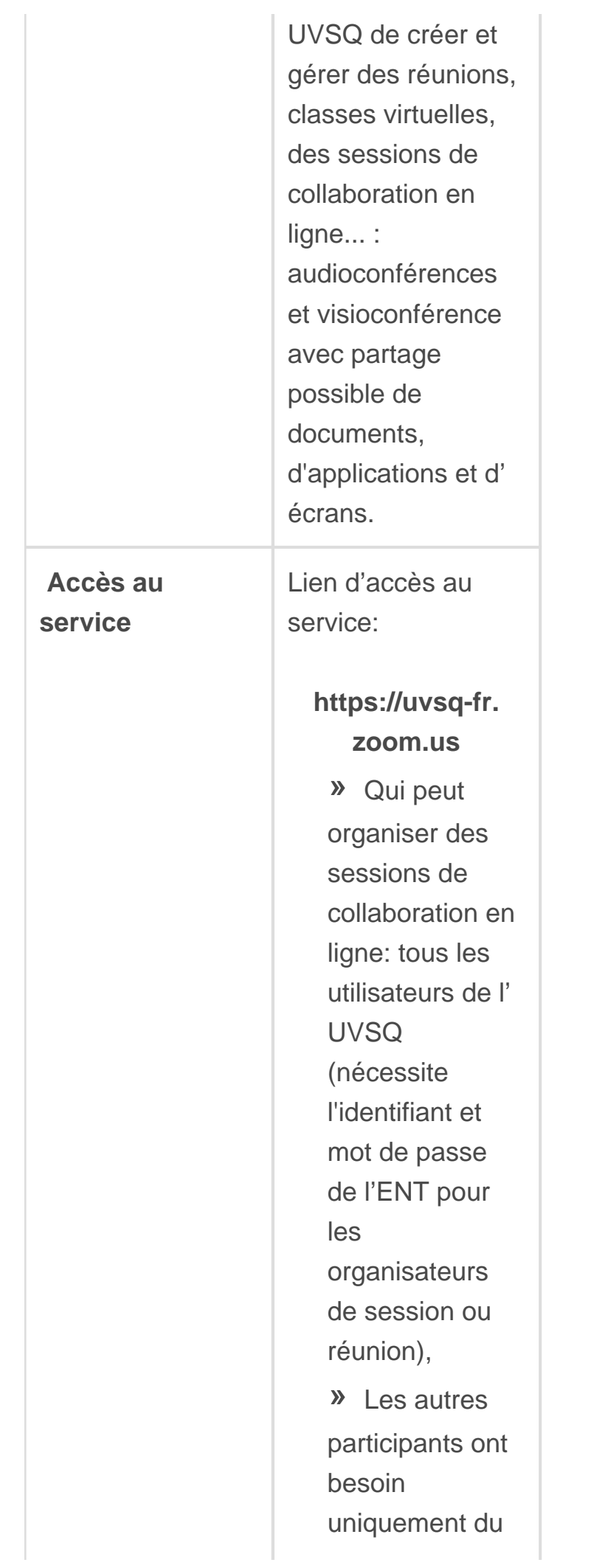

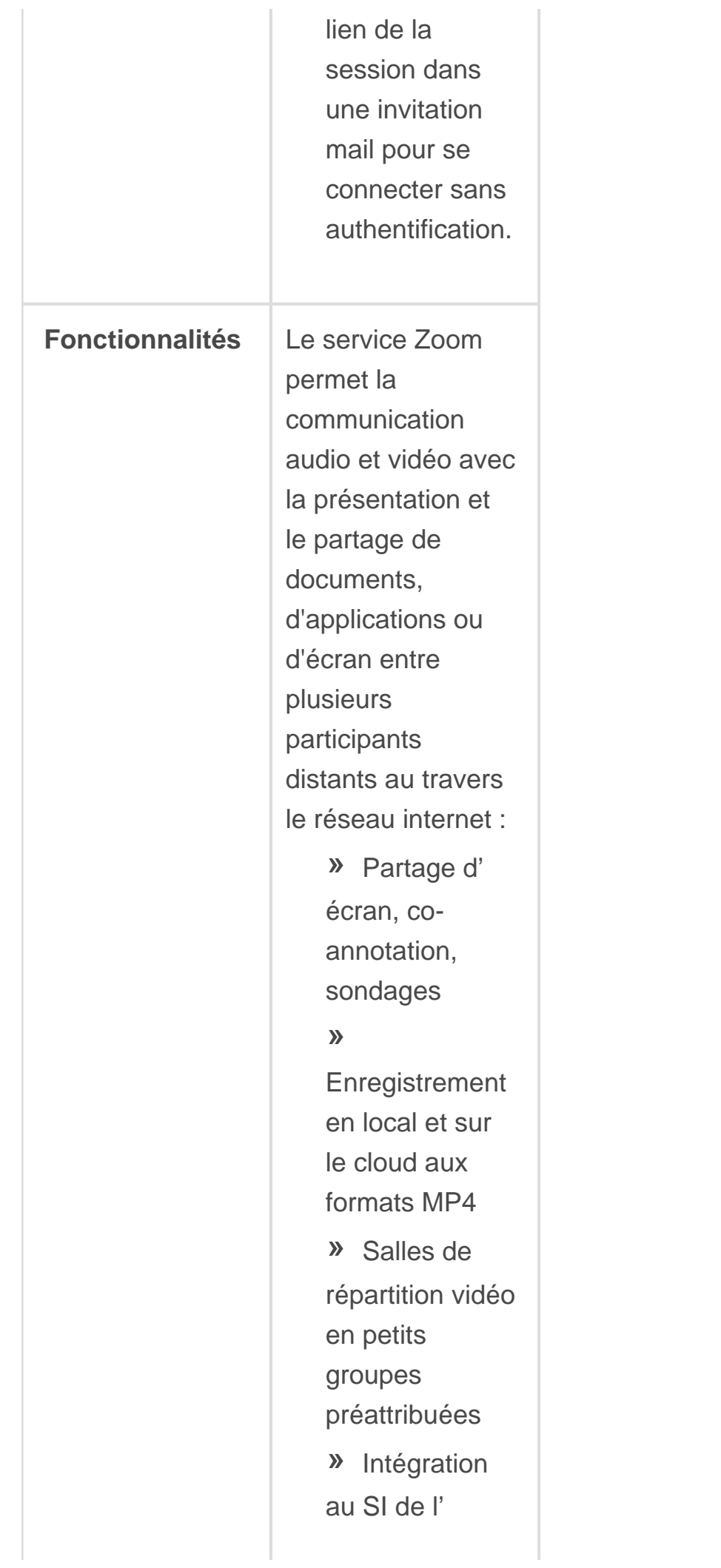

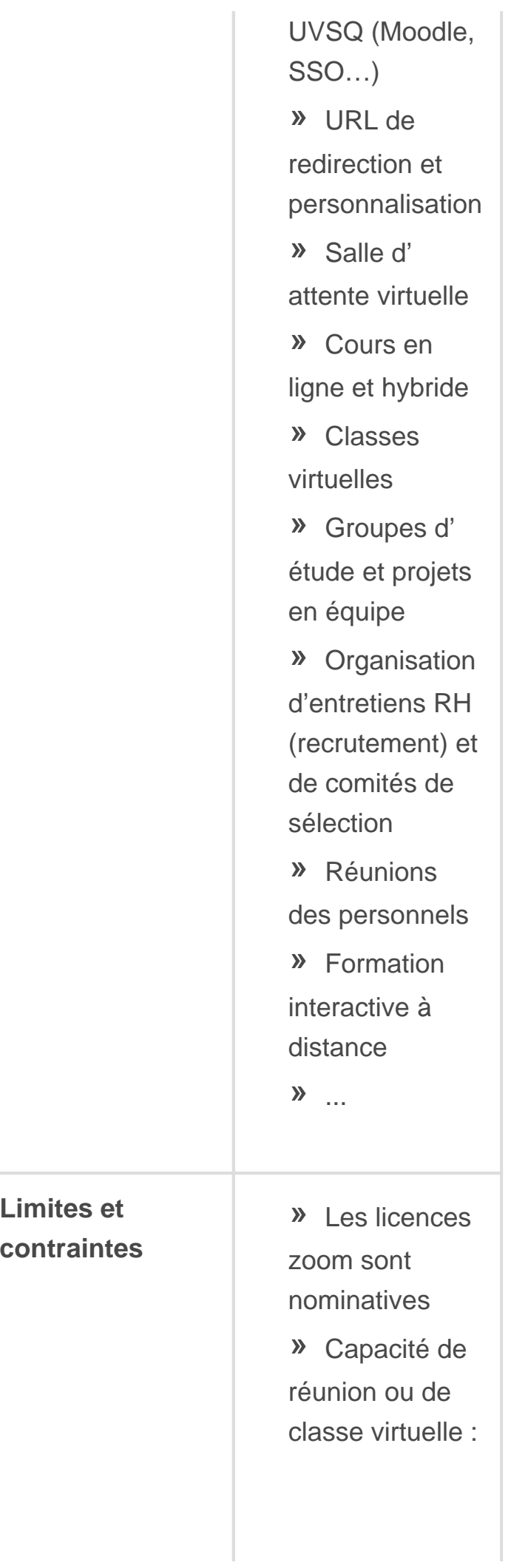

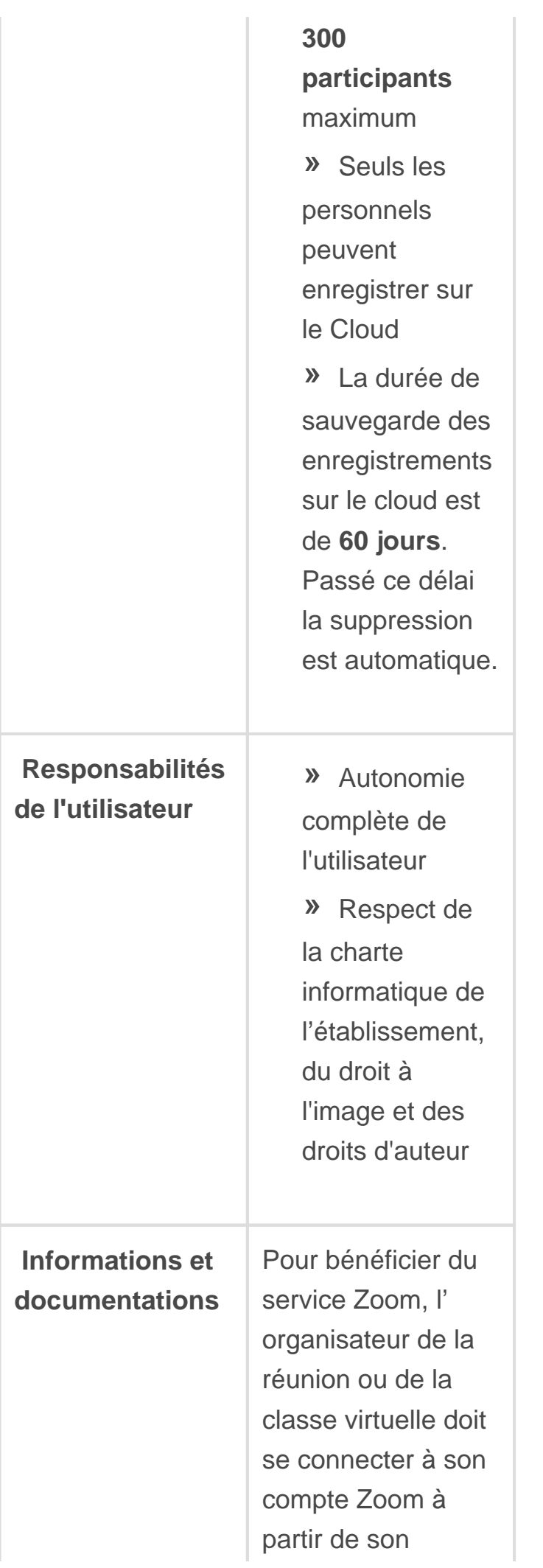

adresse professionnelle (prénom. nom@uvsq.fr). Les participants n'ont pas besoin de s' authentifier. Prérequis l' utilisateur doit disposer d'un système audiovidéo sur leurs ordinateurs (micro et caméra). Les participants peuvent utiliser un ordinateur ou un smartphone pour collaborer. Pour l'activation de votre compte, merci de consulter le tutoriel suivant: » **[Tutoriel](https://www.uvsq.fr/medias/fichier/tutoriel-zoom-fr-v1-1_1599823008798-pdf?ID_FICHE=232918&INLINE=FALSE)  [Zoom](https://www.uvsq.fr/medias/fichier/tutoriel-zoom-fr-v1-1_1599823008798-pdf?ID_FICHE=232918&INLINE=FALSE)  [connexion](https://www.uvsq.fr/medias/fichier/tutoriel-zoom-fr-v1-1_1599823008798-pdf?ID_FICHE=232918&INLINE=FALSE)  [\(PDF\)](https://www.uvsq.fr/medias/fichier/tutoriel-zoom-fr-v1-1_1599823008798-pdf?ID_FICHE=232918&INLINE=FALSE)**

Pour les enseignants, le tutoriel suivant vous montre comment intégrer une activité Zoom dans votre cours Moodle:

> » **[Intégrer une](https://www.uvsq.fr/medias/fichier/20200907-tutoriel-activite-zoom-moodle_1599823048236-pdf?ID_FICHE=232918&INLINE=FALSE)  [activité Zoom](https://www.uvsq.fr/medias/fichier/20200907-tutoriel-activite-zoom-moodle_1599823048236-pdf?ID_FICHE=232918&INLINE=FALSE)**

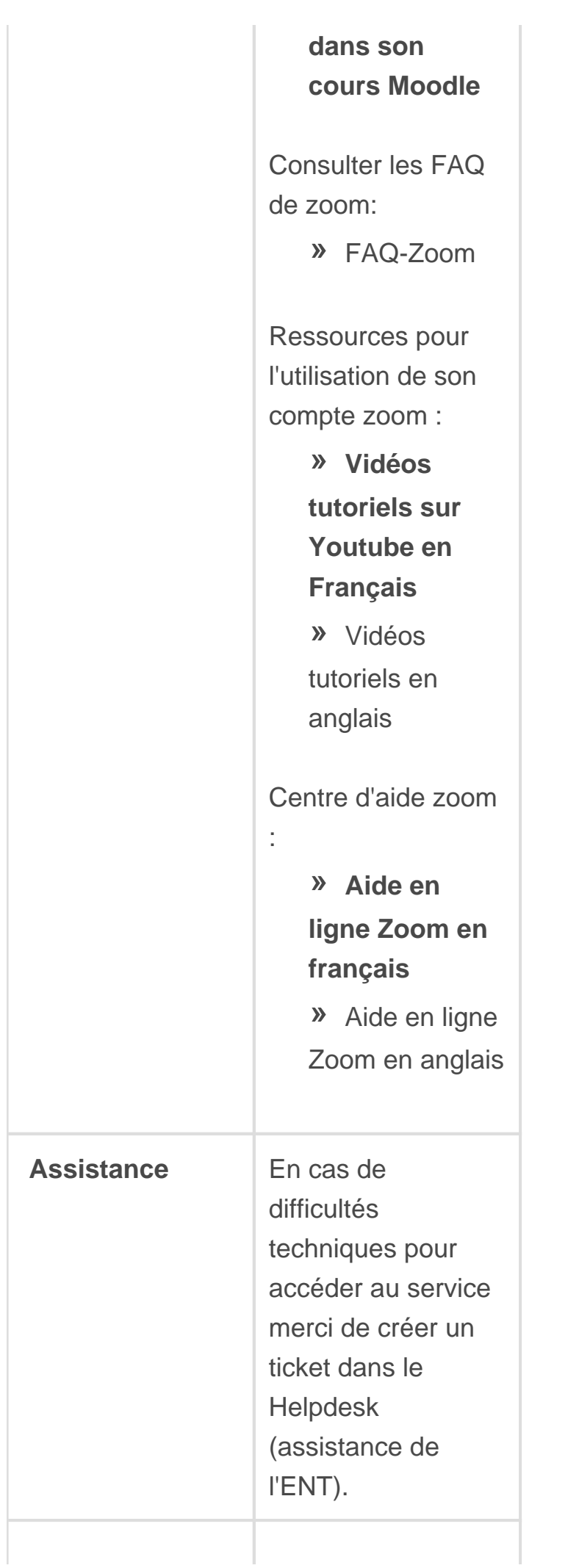

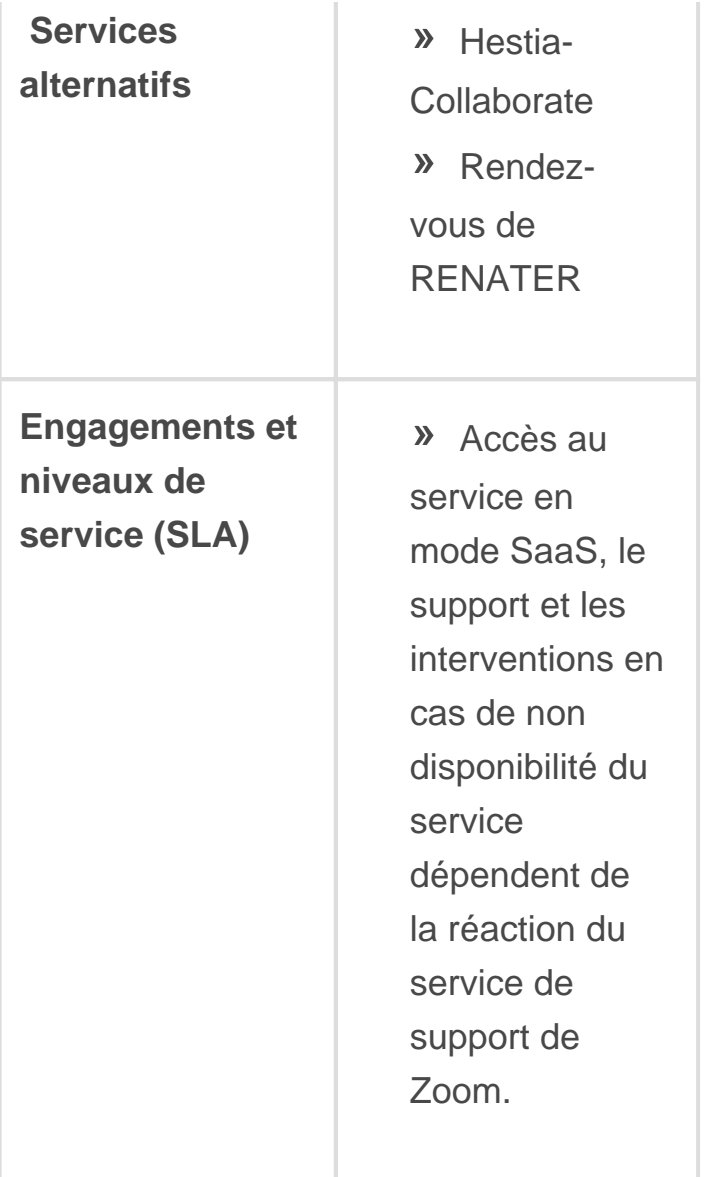